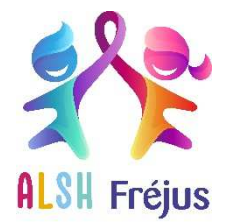

**MAJ 10/07/23** 

# **1. INSCRIPTION**

#### **Est-ce que je dois effectuer un renouvellement d'inscription aux activités chaque année ?**

Oui. Le renouvellement est à effectuer chaque année afin de mettre à jour le dossier de votre enfant et calculer le tarif des prestations.

#### **Comment effectuer le renouvellement d'inscription aux activités périscolaires et à la restauration ?**

Connectez-vous sur votre espace famille et effectuez votre inscription en ligne, rubrique « périscolaire »  $\rightarrow$  inscription en ligne.

Cet accès vous propose toutes les activités périscolaires y compris l'inscription à la restauration.

#### **Quel est le délai de traitement de ma demande ?**

Les demandes d'inscriptions périscolaires sont habituellement traitées sous 5 à 15 jours. En période de forte affluence, les délais peuvent être exceptionnellement allongés. Une fois votre dossier traité, vous recevez automatiquement un récépissé d'enregistrement, par mail.

Pour une première inscription à la restauration, un mail avec votre identifiant Garig vous sera envoyé pour accéder à votre espace. Votre identifiant sera également visible sur votre facture cantine.

#### **Comment savoir si mon enfant est inscrit aux activités périscolaires ?**

- Vous avez effectué votre demande d'inscription en ligne : un récépissé d'enregistrement vous a été adressé par mail (penser à vérifier vos spams)
- Vous avez effectué votre demande à l'accueil de la Direction Enfance et Accueil famille, un récépissé d'enregistrement vous a été remis par un agent d'accueil.
- Connectez-vous sur votre espace famille et visualisez vos inscriptions dans la rubrique « mon compte  $\n \rightarrow$  consultation de mes inscriptions en cours.

## **2. RÉSERVATIONS**

## **Une fois mes inscriptions validées, quand et comment réserver la restauration scolaire ?**

L'ouverture des réservations à la restauration scolaire en ligne aura lieu le 1<sup>er</sup> août sur le site Garig. Un raccourci est disponible sur le Portail famille.

## **Comment effectuer les réservations des activités périscolaires que j'ai choisies ?**

L'ouverture des réservations aux activités périscolaires en ligne aura lieu le 1<sup>er</sup> août. Les plannings de vos activités seront visibles depuis votre espace famille. Cochez les jours souhaités en respectant le délai de 5 jours avant le jour de présence souhaitée. Réservation annuelle possible.

ATTENTION EN ÉLÉMENTAIRE vous devez choisir entre :

L'aide aux devoirs de 16H30 à 17h30 – Pas de départ avant 17h30

Les activités périscolaires de 16h30 à 18h30 – Départ possible à partir de 16h45.

 Si vous optez pour le choix 1, vous avez la possibilité d'inscrire votre enfant à l'accueil périscolaire de 17h30 à 18h30.

*Il est impératif de bien choisir l'activité qui correspond à vos besoins.* 

# **3. ACTIVITÉS**

# **L'activité « aide aux devoirs » débute le 18 septembre 2023 et se termine le 21 juin 2024, puis-je inscrire mon enfant à une autre activité ?**

Si vous n'avez pas encore effectué l'inscription pour l'activité en élémentaire de 16h30 à 18h30, celle-ci est accessible sur votre espace famille dans la rubrique « périscolaire » → inscription en ligne.

# **Comment consulter les plannings des activités périscolaires de la semaine ?**

Les plannings sont consultables sur le portail famille dans la rubrique « périscolaire ».

## **Je souhaite que mon enfant participe aux activités sportives le mardi ou le jeudi, comment faire ?**

Sur certains sites périscolaires élémentaires, des activités spécifiques telles que l'École Municipale des Sports (EMS) peut être proposée, sous réserve de places disponibles. Dans ce cas, l'inscription à l'activité s'effectue auprès du directeur périscolaire directement sur place. Pour s'inscrire et participer à cette activité, la réservation au temps périscolaire de 16h30 à 18h30 est obligatoire.

Vous êtes disponibles et autonomes pour accompagner votre enfant à 16h30, et vous pouvez le récupérer à la fin de la séance avant 18h30 ? Si vous remplissez ces conditions, vous pouvez souscrire une inscription annuelle à l'EMS auprès de la Direction des Sports à la base nature.

*Attention, vous devez choisir l'une des 2 formules, en cas de double inscription, nous ne pourrons procéder au remboursement des sommes engagées.* 

# **4. DÉFAUT D'INSCRIPTION OU DE RÉSERVATION**

# **Est-ce que mon enfant peut fréquenter la garderie ou une activité périscolaire sans inscription ?**

Il n'est pas possible d'effectuer une réservation sans le dépôt et l'enregistrement du dossier d'inscription ou de renouvellement. L'activité n'apparaîtra pas sur votre espace famille.

Pour rappels :

- Aucune présence à l'activité périscolaire ne peut être acceptée sans inscription ou réservation préalables. L'enfant sera automatiquement dirigé vers l'accueil périscolaire. Une pénalité de 5€ sera appliquée.
- Pour la restauration scolaire : la présence sans inscription et/ou réservation sera facturée 5€20.

## **Je souhaite réserver un mercredi mais la case est grisée, pourquoi ?**

L'activité du mercredi est accessible sous réserve de places disponibles.

Si la case est grisée :

- Le délai de réservation est dépassé (+ de 5 jours)
- Le centre est complet

## Pour rappel :

Concernant l'ALSH du mercredi, la présence de l'enfant à l'activité est conditionnée à l'inscription et réservation dans les délais impartis. En cas de force majeure ou indisponibilité des parents, la présence de l'enfant à l'activité est soumise à l'accord préalable de la Direction. Le tarif maximum doublé est appliqué.

## **Est-il possible de réserver l'activité du mercredi en demi-journée ?**

Les horaires des activités périscolaires du mercredi sont en fonction de la réservation effectuée par les familles :

- En journée complète avec repas de 9h à 17h
- Matinée avec repas de 9h à 13h30→ Départ entre 13h20 et 13h30
- Après-midi sans repas de 13h30 à 17h→ Arrivée entre 13h20 et 13h30.

Les temps d'accueils se déroulent :

- Le matin : de 7h30 à 9h00 le matin (passé ce délai votre enfant ne pourra plus être accepté)
- Le soir de 17h à 18h30.

## **5. QUESTIONS PRATIQUES**

## **Comment consulter les plannings du mercredi ?**

Les plannings des activités sont accessibles sur le site du portail famille dans la rubrique périscolaire.

## **Que faut-il dans le sac de mon enfant ?**

Prévoir une tenue adaptée aux activités (baskets et tenue confortable) ainsi qu'un sac à dos contenant une gourde d'eau, et selon la saison ou les activités prévues : un chapeau ou casquette, des mouchoirs, de la crème solaire, un maillot de bain et une serviette.

Pour les enfants de moins de 6 ans, prévoir un autre sac contenant un change complet, un doudou (différent de celui de la maison).

*Penser à marquer toutes les affaires au nom de l'enfant !* 

## **6. TARIFS ET FACTURATION**

#### **Comment est calculé le tarif des activités périscolaires ?**

Au 1er septembre 2023, la tarification des prestations est calculée sur la base d'un taux d'effort appliqué au Quotient Familial (QF), sauf pour la garderie du matin dont la tarification reste forfaitaire.

La grille des tarifs est disponible sur le site du portail famille rubrique « aide et documentations ».

## **Comment accéder à mes factures périscolaires ou restauration ?**

Vos factures sont disponibles et téléchargeables depuis votre espace famille dans la rubrique « mon compte ». A l'édition de la facture, un mail d'information est envoyé aux familles.

Pour la restauration un raccourci est disponible sur le portail famille, rubrique « restauration ».

## **Comment mettre en place un prélèvement automatique ?**

C'est très simple : transmettre le mandat SEPA Ville de Fréjus pour les activités périscolaires et/ou GARIG pour la restauration, complété(s) et signé(s) et accompagné(s) d'un RIB. Documents disponibles dans la rubrique « aide et documentations ».

## **Comment régler mes factures périscolaires ?**

Si vous avez opté pour un prélèvement automatique pour le périscolaire, vous n'avez rien à faire. Votre prélèvement aura lieu entre le 6 et le 10 du mois suivant la consommation.

Pour vous en assurer, vous pouvez vérifier votre facture dans votre espace famille, elle apparaîtra comme « payée » ou « À prélever ».

Si ce n'est pas le cas, le paiement doit être immédiat soit par carte bancaire depuis votre espace famille ou dans nos locaux par carte bancaire, chèque ou espèces.

## **Comment régler mes factures de restauration ?**

La facture de la restauration scolaire est transmise par mail.

Si vous avez opté pour un prélèvement automatique, celle-ci sera prélevée entre le 15 et le 20 du mois suivant la consommation.

Si ce n'est pas le cas, le paiement doit être effectué soit par carte bleue sur votre espace Garig ou dans nos locaux par carte bancaire, chèque ou espèces.

## **Qui contacter si j'ai une question sur la facturation ?**

En cas d'erreur sur votre facture, celle-ci doit être réglée. Vous devez nous adresser, un mail ou une fiche de réclamation, dès réception et dans un délai d'un mois maximum.

La Direction Accueil famille est joignable au numéro unique : 04.94.17.66.89

- Du lundi au jeudi de 8h30 à 12h15 et de 13h30 à 17h
- Le vendredi de 8h30 à 12h15

Un serveur vocal interactif est à votre disposition pour joindre le prestataire Garig.

## **7. CONTACTS UTILES ?**

**Nouveau** : pour les activités périscolaires, mercredis et vacances, des fiches contacts sont à votre disposition sur le portail famille dans chaque rubrique concernée.